# GCSE PHOTOGRAPHY

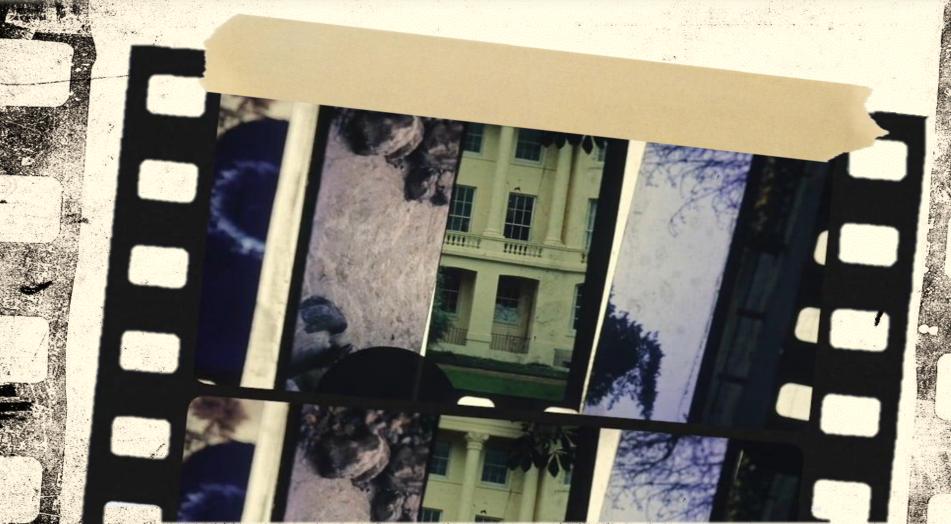

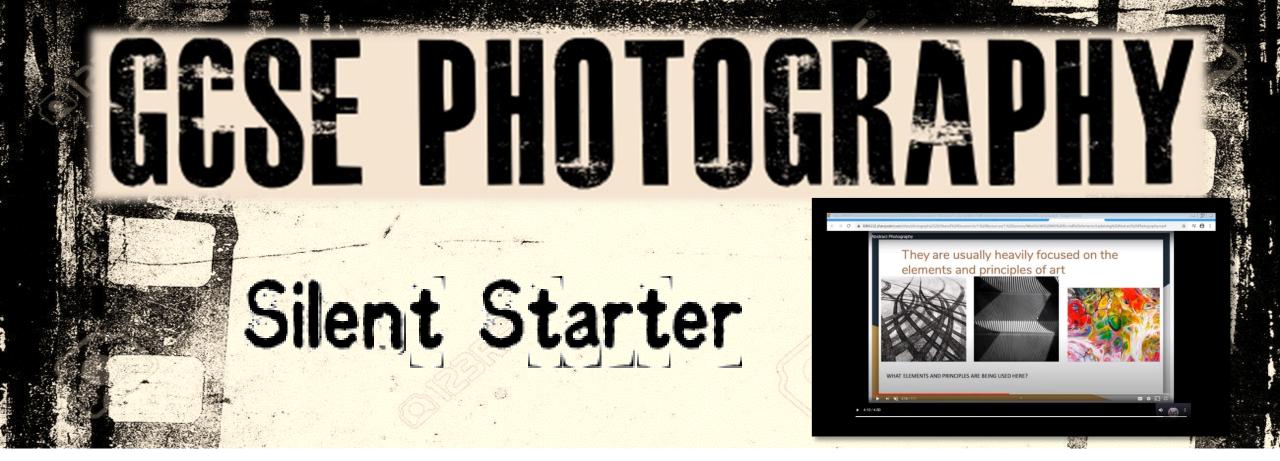

Log on to your Weebly website

Click Edit Website then open your 'Abstract Nature' webpage

Recap on the Term 'Abstract Photography' then apply this understanding to your definition of Abstraction on your webpage. (click publish)

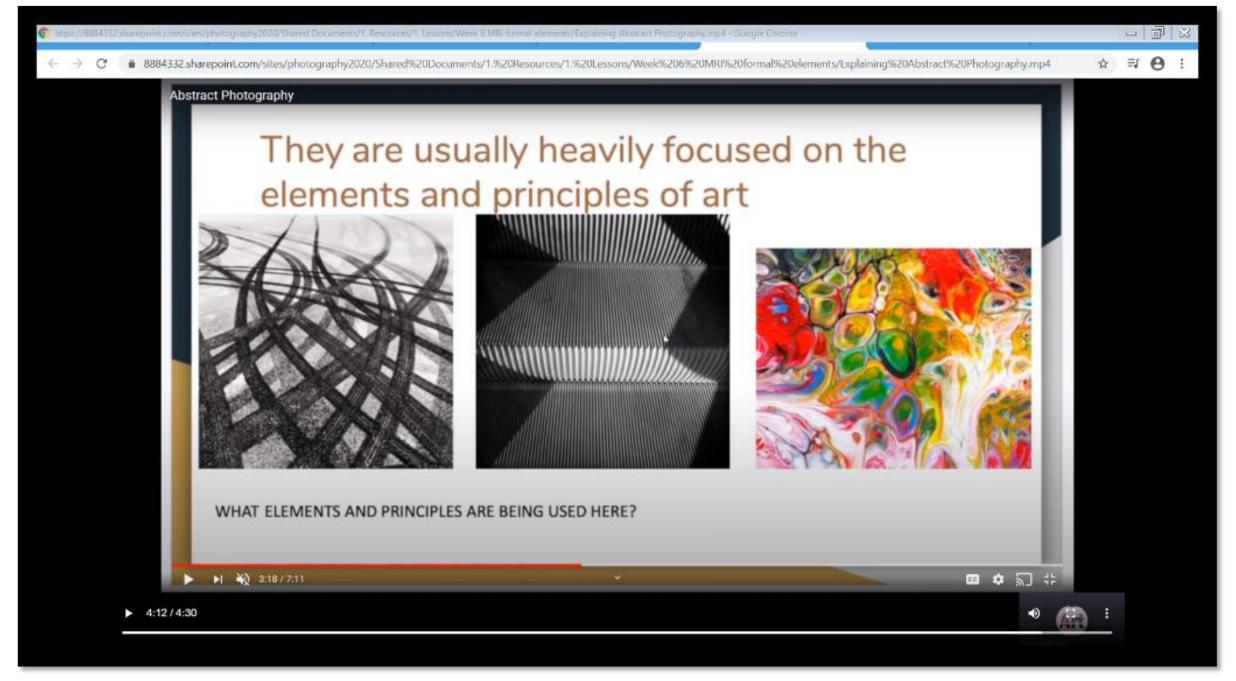

### LESSON AIMS+OUTCOMES

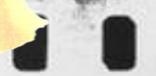

### This week you will ...

Recap on last week's genre of 'Abstraction'

Explore your abstract photography skills with a photoshoot

Refine your **personal project** using your **MRI video** 

### By the end of the week you will be able to:

- a) Photography Understanding: Understand the genre of abstract photography
- b) Photography Skill: Complete a **15-20 image shoot** (shallow f/1.8 DOF / AV priority / B&White)
- c) Photography Extension : Explore **shallow and large DOF** / complete MRI & element examples

Key Vocabulary
(prefix/suffix/etymology) – used
in this lesson will be:
Black & White
Sepia
Shallow DOF
Large DOF
Aperture
F-Stop

Homework Tasks
Investigative shoot
DUE
Upload images from shoot / write up

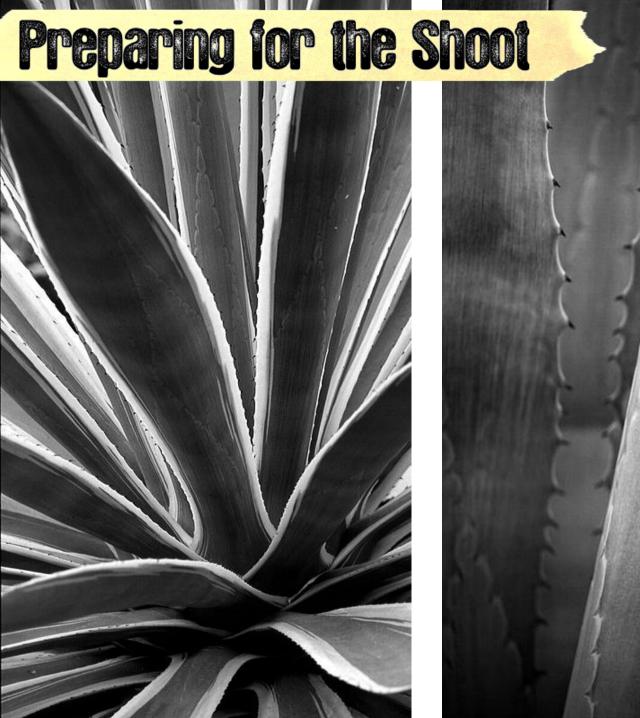

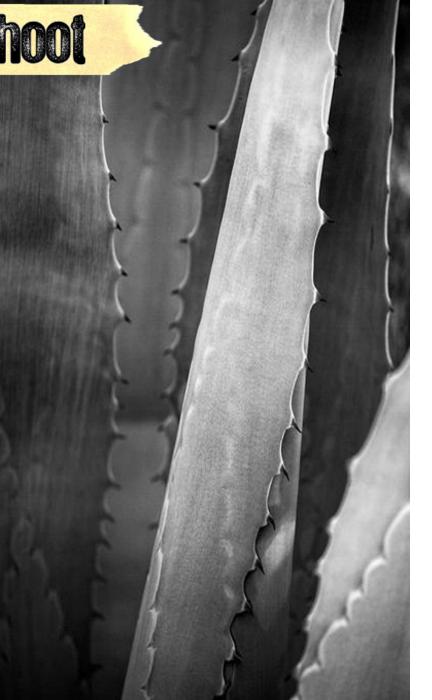

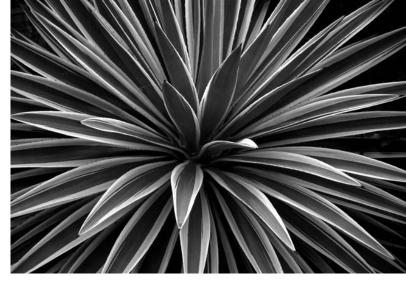

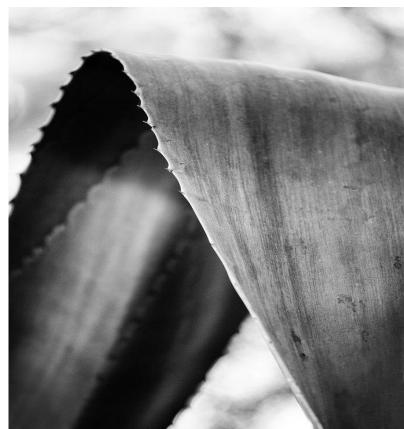

# Preparing for the Shoot

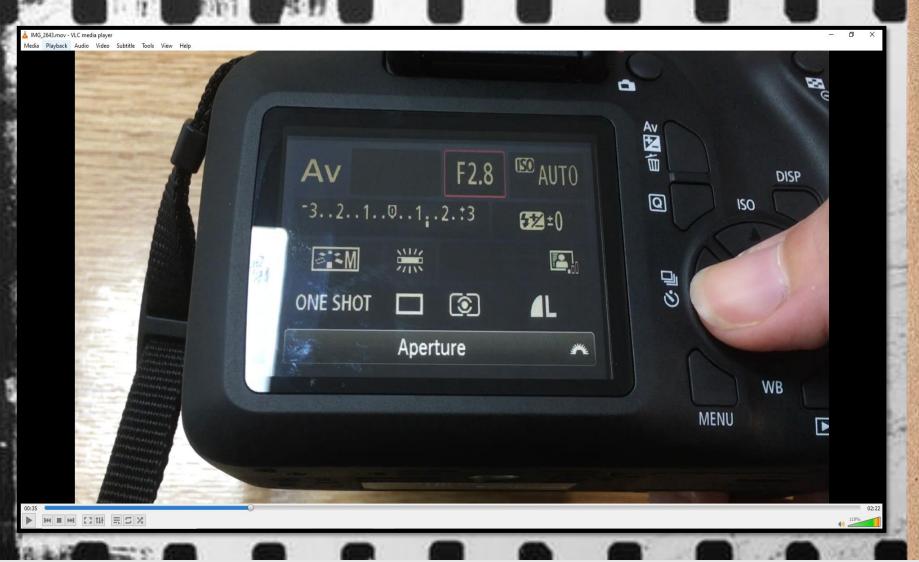

- ✓ Use the AV or AP mode on your camera
- ✓ Set your camera to B&W (monochrome / black and white)
- ✓ Set your Aperture to its lowest setting (you can always adjust on shoot)

https://8884332.sharepoint.com/:v:/s/photography2020/EXTGd8XAKwtMqV34r1IV244BjWylHOV6Cs5at-0q7LCzcQ?e=CijFmM

# Feenmack

### Watch your MRI feedback video then ...

- Action all points in your **MRI video FIRST**
- Publish Website
- Type what you have done in **GREEN** font on your Feedback Sheet Then ...
- Continue on your work from last lesson using video tutorials

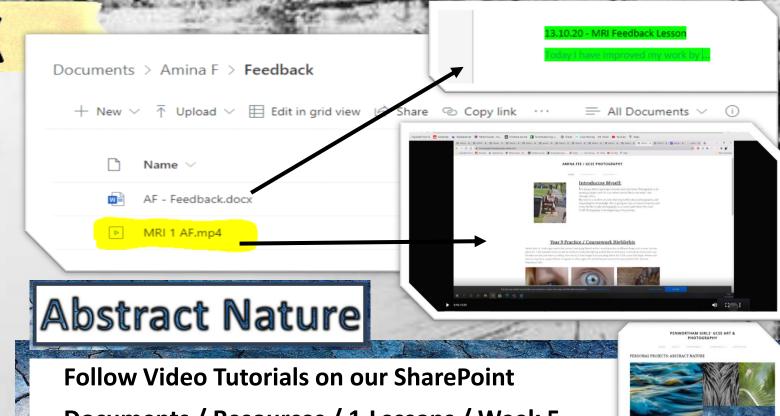

Documents / Resources / 1.Lessons / Week 5

- **Set up Weebly for your New Personal Project**
- Set up folders
- Add titles & collages
- Understand what the 'genre' abstract photography means
- **Explore 4 elements of art & 2 principles of design**

**EXTENSION: Add the other 3 elements into your Website** 

# stract Nature

Teacher Led Project 1

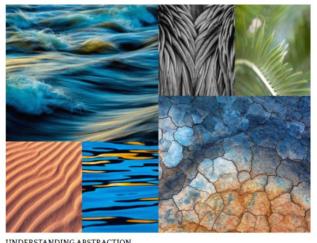

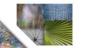

This week Follow Video Tutorials on our SharePoint

**Documents / Resources / 1.Lessons / Week 5** 

- 1. Set up Weebly for your New Personal Project
- 2. Set up folders
- 3. Add titles & collages
- 4. Understand what the 'genre' abstract photography means
- 5. Explore 4 elements of art & 2 principles of design

**EXTENSION:** Add the other 3 elements into your Website

#### INVESTIGATION OF ELEMENTS / PHOTOGRAPHY SHOOT (Line/Pattern/Tone)

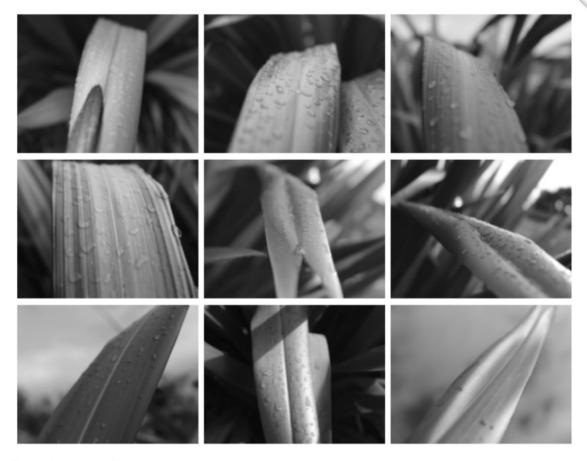

#### For your homework task:

- 1. Add the title using the 'Title' widget 'INVESTIGATION OF ELEMENTS / PHOTOGRAPHY SHOOT (Line/Pattern/Tone)'
- 2. Upload 9 of your best images onto Weebly to create a 3x3 grid use the 'Gallery' widget
- 2. Explain what you did on your Shoot ...
  - What equipment did you use? (DSLR / Kit lens / Prime / Macro / Black & whit / Monochrome setting / what was your aperture setting f/1.8 to f/9. TOP TIP - If you display Images on your camera, it will tell you what the Aperture, Shutter Speed and ISO setting were. This is handy for planning further shoots.
  - . What were the environmental conditions? (weather / lighting) did that affect your shoot consider ISO
  - What vantage points did you use (Cloe up/ Arial / Worms Eye / Ground level)
  - What did you learn/gain from the experience? (benefits of using black and white / abstract qualities / shooting outside)

## Homework Tasks Upload images from shoot / write up

#### For your homework task: USING WEEBLY...

- 1. Add the title using the 'Title' widget 'INVESTIGATION OF ELEMENTS / PHOTOGRAPHY SHOOT (Line/Pattern/Tone)'
- 2. Upload 9 of your best images onto Weebly to create a 3x3 grid use the 'Gallery' widget
- 3. Explain what you did on your Shoot ... What equipment did you use? (DSLR / Kit lens / Prime / Macro / Black & whit / Monochrome setting / what was your aperture setting f/1.8 to f/9. TOP TIP if you display images on your camera, it will tell you what the Aperture, Shutter Speed and ISO setting were. This is handy for planning further shoots.
- •What were the environmental conditions? (weather / lighting) did that affect your shoot consider ISO
- •What vantage points did you use (Cloe up/ Arial / Worms Eye / Ground level)
- What did you learn/gain from the experience? (benefits of using black and white / abstract qualities / shooting

https://www.photopedagogy.com/threshold-concepts1.html

http://fulstonphotographygcse.weebly.com/introduction-skills.html#

https://www.fontspace.com/category/rubber-stamp

http://tallisgcsephotography.weebly.com/